[processing](http://www.lesporteslogiques.net/wiki/tag/processing?do=showtag&tag=processing)

# **Ateliers Processing de l'OA**

### **Sketch 01**

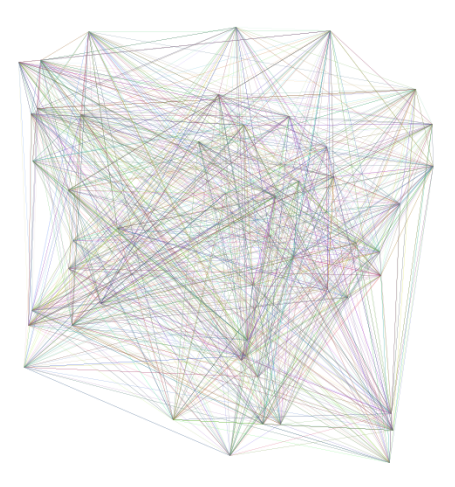

L'idée de ce premier atelier était d'implémenter un algorithme d'art contemporain proposé par [Sol LeWitt](https://fr.wikipedia.org/wiki/Sol_LeWitt).

L'idée a été trouvée sur le site de [Pol Guezennec](https://polguezennec.fr/archive/2017/SolLeWitt/sol300.html)

Bon, c'est vrai qu'on commence sur des chapeaux de roues, avec l'utilisation des boucles `for` et des listes, mais j'essaierai de garder un niveau de complexité constant, afin de ne pas pénaliser ceux·elles qui raccrocheraient le wagon en cours d'année. Si ce premier sketch vous semble compliqué (et il l'est lorsqu'on débute), les suivants devraient vous paraître de plus en plus simples, à force de répétition.

```
FloatList liste_x = new FloatList();
FloatList liste_y = new FloatList();
void setup() {
   // Dans la fonction setup on mets les instructions qui n'ont
   // besoin d'être exécutés qu'une seule fois, au démarrage
   size(500, 500);
  background(255);
  for (int i = 0; i < 50; i = i+1) {
   liste x.append(random(width));
     liste_y.append(random(height));
 }
}
void draw() {
  // La fonction draw s'exécute à chaque rafraichissement de l'écran (60 fois/secondes par défaut)
   stroke(random(255), random(255), random(255)); // Couleur des contours
                                                      strokeWeight(0.1); // Épaisseur des countours
  int i0 = int(random(50));int il = int(random(50)
 line(liste x.get(i0), liste y.get(i0), liste x.get(i1), liste y.get(i1));
}
```
## **Sketch 02**

Ici nous abordons les boucles "for" pour répéter un bloc d'instructions. Nous imbriquons deux boucles "for" pour créer la grille sur deux dimensions.

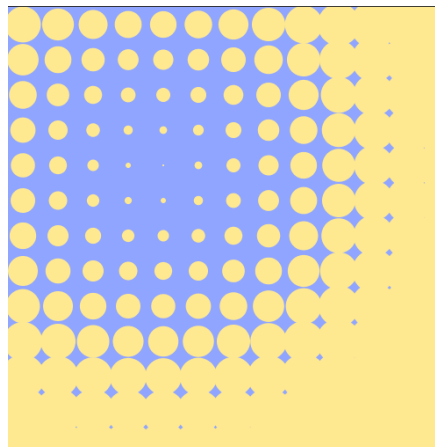

```
int diametre = 40; // Diamètre des cercles
void setup() {
   size(500, 500);
   noStroke(); // Désactive le countour des formes
   fill(#FFE990); // Couleur de remplissage des cercles
\lambdavoid draw() {
   background(#90A5FF); // On repeint le fond
  for (int j = 0; j < height; j += diametre) {
 // A chaque tour de la boucle externe on descend d'une ligne
 for (int i = 0; i < width; i += diametre) {
       // A chaque tour de la boucle interne on décalle d'une colonne
      int posx = i + diameter/2;int posy = j + diameter/2;
       // On calcule la distance entre le centre de chaque cercle et le curseur de la souris
       float d = dist(posx, posy, mouseX, mouseY);
       circle(posx, posy, d * 0.18);
     }
   }
}
```
sketch 02.mp4

## **Sketch 03**

Pour sortir de la monotonie des lignes droites, essayons-nous aux courbes !

#### **Première forme**

Ce sketch est interactif. Cliquez dans la fenêtre pour rajouter des points d'ancrages à la courbe.

```
ArrayList<PVector> points = new ArrayList();
void setup() {
   size(500, 500);
   noFill();
}
void draw() {
  \frac{1}{2}background(255);
   beginShape();
   curveVertex(0, 0); // On rajoute un premier point de contrôle aux mêmes coordonnées que le premier point d'ancrage de la courbe
   curveVertex(0, 0);
   for (PVector p : points) {
     p.x = p.x + random(-1,1)*2; // On modifie légèrement les coordonnées de chaque points pour l'effet de vibration
    p.y = p.y + random(-1,1)*2; curveVertex(p.x, p.y);
   }
   curveVertex(width, height);
   curveVertex(width, height); // Un dernier point de contrôle pour terminer la courbe
  endShape();
   for (PVector p : points) {
     circle(p.x, p.y, 10);
   }
}
void mousePressed() {
   points.add(new PVector(mouseX, mouseY)); // Chaque clique ajoute un nouveau points aux coordonnées du curseur de la souris
```
#### **Seconde forme**

Dans le style de l'harmonographe.

```
ArrayList<PVector> list = new ArrayList();
void setup() {
   size(500, 500);
  background(255);
  strokeWeight(0.2);
\overline{ }void draw() {<br>float x = 200 * cos(mills() * 0.005);
  float y = 200 * sin(miltis() * 0.003);fill(0, 0);
   //background(255);
  beginShape();
   curveVertex(width*0.5, 50);
   curveVertex(width*0.5, 50);
 curveVertex(width*0.5 + x, height*0.5 + y);
 curveVertex(width*0.5, height-50);
   curveVertex(width*0.5, height-50);
   endShape();
\lambdavoid mouseClicked() {
   list.add(new PVector(mouseX, mouseY));
}
```
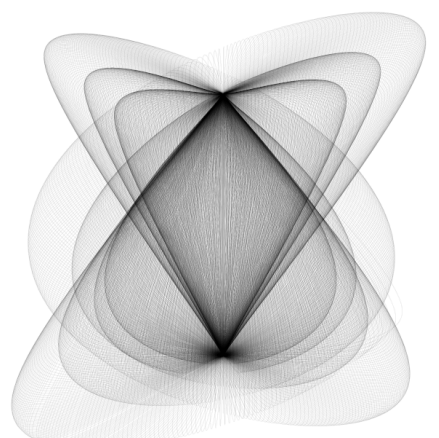

### **Sketch 04 : Spirale Polaire**

Je ne m'attendais pas à voir venir beaucoup de monde le 4 Janvier, pour le premier atelier Processing de cette nouvelle année. Puisqu'à l'heure prévue il n'y avait qu'Alex et moi, j'ai voulu proposer quelque chose d'un peu plus complexe que d'habitude. L'idée était de créer des spirales denses, à la façon des sillons de disques vinyle.

La méthode la plus "simple" (à condition de connaître un peu de trigonométrie) est de faire usage des coordonnées polaires. Tout à fait approprié dans les conditions arctiques que nous avons actuellement à la Baleine. Ne vous laissez pas intimider par ces mathématiques froides et souvenez-vous que l'essentiel est de dessiner des jolis trucs à l'écran.

#### **Le mini cours de trigo sur les coordonnées polaires**

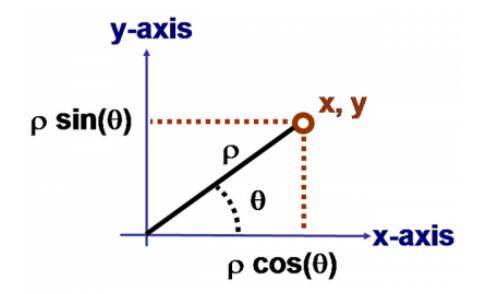

Pour décrire la position d'un point dans un espace en deux dimensions, on a l'habite d'utiliser les **coordonnées cartésiennes** (x,y) où x représente la distance depuis l'origine sur l'axe horizontal et y la distance sur l'axe vertical. Sur la figure précédente, l'origine est en bas à gauche du repère. Dans Processing l'origine du repère cartésien se trouve en haut à gauche. Normalement là je ne vous apprend rien.

Une autre façon pour décrire la position d'un point est par les **coordonnées polaires** (φ,θ), ou φ est la distance euclidienne à vol d'oiseau entre l'origine et notre point, et θ est l'angle entre la droite origine-point et l'axe horizontal.

Si on imagine un cercle centré sur l'origine du repère et traversant le point p, alors la distance φ est égal au rayon de ce cercle. D'ailleurs les lettres grecs sont un peu pénibles à taper au clavier alors on utilisera plutôt les lettres (r,a) pour nos coordonnées polaires.

On peut aussi imaginer le cadran d'un horloge avec les chiffres des heures situés sur le périmètre du cercle. Dans ce cas toutes les heures on la même coordonnée r (elles sont toutes à la même **distance du centre**, correspondante au rayon du cadran) mais elles ont toutes une coordonnée a (angle) différente. L'angle 0 (zéro) se situerait à 3 heures. "12h" aurait l'angle +90° et "9h" aurait l'angle -90°. Si on fait un tour complet (360°) on revient sur le même point, donc les coordonnées (r, 10°) et (r, 370°) décrivent exactement la même position.

Bon alors il y a une subtilité : en trigonométrie on ne compte pas les angles en degrés comme tout le monde, mais en **radians**, qui permettent de donner un angle en fraction de PI. Un tour de cercle complet (360°) fait 2×PI radians. Vous l'aurez deviné, un demi tour de cercle (180°) fait donc PI radians. Sur notre cadran d'horloge, "12h" est à l'angle PI/2 radians et "9h" est à l'angle -PI/2 radians (ou bien (3/4)×PI, si on tourne toujours dans le même sens). C'est le fameux **cercle trigonométrique**, où l'angle croît dans le sens anti-horaire.

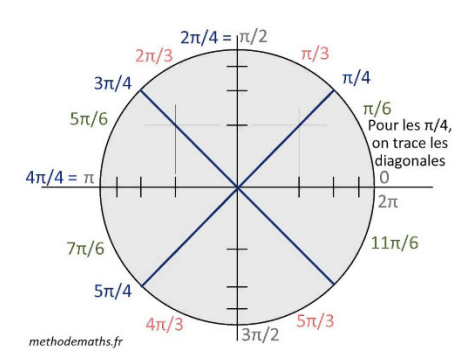

J'espère que vous n'avez pas la tête qui tourne trop, car il y encore une autre subtilité. Vous vous souvenez peut-être que dans Processing (et beaucoup d'autres environnement de programmation), l'axe y est inversé (y grandit de haut en bas) ? Et bien c'est la même chose pour le sens de rotation. Sous processing, l'angle grandit dans le sens horaire, contrairement aux conventions mathématiques !

Enfin, connaissant les coordonnées polaires un point, on peut calculer ses coordonnées cartésiennes (essentiel pour se situer sur une grille de pixels, comme celle de notre fenêtre graphique) en appliquant les formules suivantes :

 $x = r \times cos(a)$  et y = r  $\times sin(a)$ , où x et y sont nos coordonnées cartésiennes et r et a sont nos coordonnées polaires (avec a en radian bien entendu). Les fonctions cos() et sin() se trouvent comme telles dans Processing, et on a même les fonctions radians() pour convertir les angles en degrés vers radians, et degrees() pour convertir les angles en radians vers degrés.

Ouf ! On va enfin pouvoir programmer !

#### **Première forme**

```
void setup() {
   size(500, 500);
}
void draw() {
   background(255);
   translate(width/2, height/2); // Pour déplacer l'origine au milieu de la fenêtre
   // On initialise les variables dont on aura besoin
 PVector p1 = new PVector(); // Un premier point
 PVector p2 = new PVector(); // Un deuxième point
   float angle = 0.0; // l'angle actuel (en radians)
                                    float radius = 0.0; // le rayon actuel
 while (radius < width*0.5) {
 p1.set(radius * cos(angle), radius * sin(angle)); // On définit un premier point aux coordonnées actuelles
     angle += 0.2f; // On augmente légèrement l'angle (en radians)
 radius += 0.3f; // et le rayon
 p2.set(radius * cos(angle), radius * sin(angle)); // On définit le deuxième point aux nouvelles coordonnées
     line(p1.x, p1.y, p2.x, p2.y); // On trace une ligne entre nos deux points
     // Et on recommence ! (tant que le rayon est inférieur à un certain seuil)
   }
}
void keyPressed() {
 // Pratique pour exporter des captures d'écran
 // (elles seront placés dans le sous-dossier "data" du sketch)
   // On peut ouvrir le dossier du sketch avec le raccourci Ctrl+K
 if (key == 'p') {
 saveFrame("####.png");
 }
}
```
#### **Seconde forme (en 3D)**

Je suis resté longtemps à progra-dessiner en 2D avant d'oser franchir le pas de la 3D avec Processing. Et pourtant il suffit de pas grand chose pour rajouter une toute nouvelle dimension à vos créations. Avec la librairie PeasyCam vous pourrez naviguer très facilement à l'aide de la souris pour admirer vos œuvres sous tous les angles, même les dessins plats.

Pour installer la librairie PeasyCam, assurez-vous d'être relié à Internet puis cliquez sur le menu "Sketch" > "Importer une librairie…" > "Manage librairies" (chez moi c'est en anglais). Écrivez "peasycam" dans le champ de recherche et enfin cliquez sur le bouton "Install".

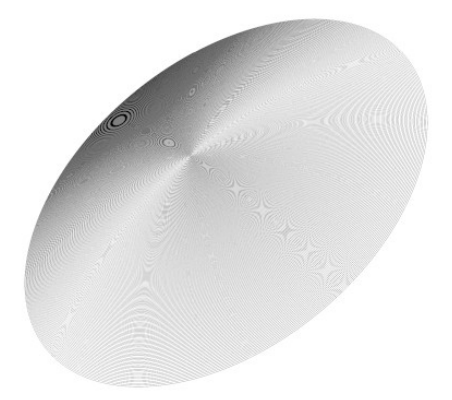

import peasy.\*; *// On importe la librairie peasyCam*

```
PeasyCam cam; // Cette variable va contenir les infos de notre caméra
void setup() {
 size(800, 800, P3D); // On choisit le moteur de rendu "P3D" pour la 3D
 cam = new PeasyCam(this, 400); // On crée la caméra
}
void draw() {
 background(255);
  PVector p1 = new PVector();
  PVector p2 = new PVector();
```

```
float angle = 0.0;
   float radius = 0.0;
 while (radius < width*0.5) {
 p1.set(radius * cos(angle), radius * sin(angle));
 angle += 0.1f;
radius += 0.02f;<br>p2.set(radius * cos(angle), radius * sin(angle));<br>float seg_angle = sin(2 * atan2(p2.y-p1.y, p2.x-p1.x)); // Un peu de magie trigonométrique<br>stroke(seg_angle*200); // 0ui colore les segments en fonction de
   }
}
```
#### **Forme ultime**

Voilà ce que ça peut donner, avec une bonne dose d'obstination de persévérance et de caféine trigonométrie.

Le texte pour l'étiquette a été fait avec **Inkscape** (le fichier, nommé "label.png", doit être placé dans le répertoire du sketch).

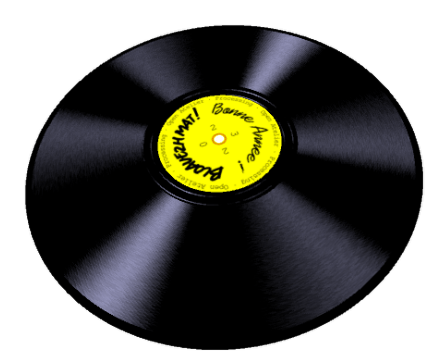

import peasy.\*;

PeasyCam cam;

float LABEL\_RADIUS = 130.0f; float RECORD\_RADIUS = 400f; PVector  $p1 = new$  PVector(); PVector  $p2 = new$  PVector(); float  $rec\_rot = 0.0f$ ; float  $rot$  speed = 0.02f; PImage label;

void setup() { size(500, 500, P3D);

```
 //fullScreen(P3D);
  hint(DISABLE DEPTH TEST); // Pour éviter les problèmes de superposition lorsqu'on dessine plusieurs objets sur le même plan en 3D
  cam = new PeasyCam(this, 400)label = loadImage("label.png");
}
void draw() {
   background(255);
   // Dessiner les sillons du vinyle
  fill(0) noStroke();
   circle(0, 0, 2 * RECORD_RADIUS);
  strokeWeight(1.4);
   float angle = rec rot;
    float radius = LABEL_RADIUS;
   while (radius < LABELRADIUS + 34) {
      p1.set(radius * cos(angle), radius * sin(angle));
 angle += 0.05f;
 radius += 0.14f;
      p2.set(radius * cos(angle), radius * sin(angle));
 float seg_angle = 1.02 * sin(2 * atan2(p2.y-p1.y, p2.x-p1.x));
 seg_angle *= seg_angle * seg_angle;
 seg_angle += 0.5 * sin(2 * atan2(p2.y-p1.y, p2.x-p1.x) + PI);
     seg\_angle += random(0.2f);seg\_angle = 230; stroke(seg_angle * 0.8, seg_angle*0.8, seg_angle);
 line(p1.x, p1.y, p2.x, p2.y);
 }
    while (radius < RECORD_RADIUS - 14) {
      p1.set(radius * cos(angle), radius * sin(angle));
     angle += 0.03f;
     radius += 0.005f;
 p2.set(radius * cos(angle), radius * sin(angle));
 float seg_angle = 1.02 * sin(2 * atan2(p2.y-p1.y, p2.x-p1.x));
 seg_angle *= seg_angle * seg_angle;
 seg_angle *= seg_angle * seg_angle;
 seg_angle += 0.5 * sin(2 * atan2(p2.y-p1.y, p2.x-p1.x) + PI);
     seg\_angle += random(0.1f);seg\_angle * = 230:
     stroke(seg_angle * 0.8, seg_angle*0.8, seg_angle);
      line(p1.x, p1.y, p2.x, p2.y);
  \mathbf{r} // L'étiquette centrale
   noStroke();
    fill(255, 255, 0);
    circle(0, 0, LABEL_RADIUS * 2);
    rotate(rec_rot);
  image(labe\bar{l}, -label.width*0.5, -label.height*0.5); // Le trou central
 fill(255);
  circle(0, 0, 20);
    rec_rot += rot_speed;
 if (rec_rot > TWO_PI) {
 rec_rot -= TWO_PI;
 }
}
                                                                                   \texttt{process}_{i_{\eta_{\mathcal{G}}}}ilex
```
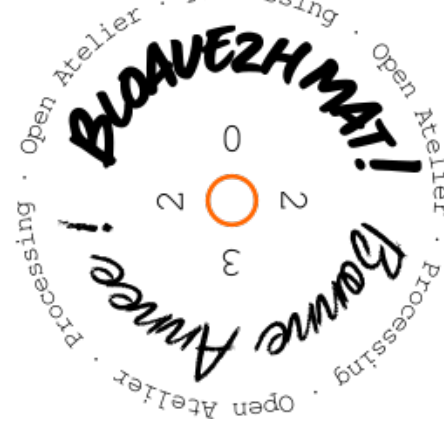

## **Sketch 05 : Étoile des neiges...**

Encore un truc de saison, saupoudré de kitshitude, avec cette ode à l'hiver : nous allons faire tomber de flocons. Une façon d'aborder les particules et de s'émerveiller devant son écran.

On commence par trouver une belle image de flocon sur internet (je ne sais plus d'où je l'ai sorties donc excusez l'absence de source et de licence…)

La seconde image a été dérivée de la première en y appliquant un **flou gaussien** dans le logiciel **Gimp**.

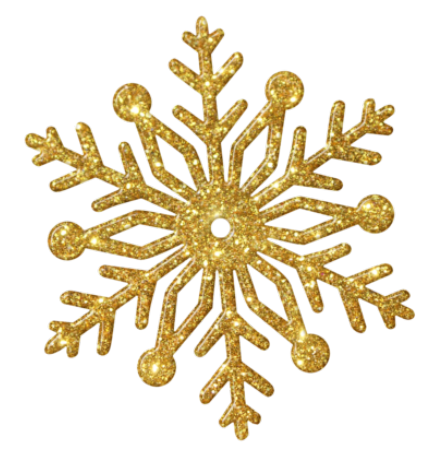

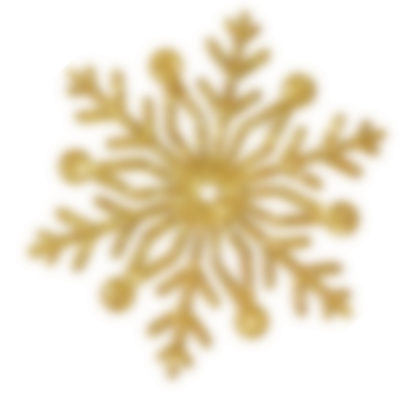

```
PImage fl_flou;
PImage fl_moyen;
PImage fl_petit;
```
void setup() {

```
ArrayList<PVector> flocons_pos = new ArrayList(); // Liste qui contiendra la position de chaque flocon
ArrayList<PImage> flocons_img = new ArrayList(); // Liste qui contiendra l'image de chaque flocon
```

```
 size(800, 600);
  fl flou = loadImage("snowflake flou.png");
  fl_moyen = loadImage("snowflake_400.png");<br>fl_moyen.resize(100, 0); // On redimen
                                      fl_moyen.resize(100, 0); // On redimensionne l'image à 100 pixels de largeur,
  fl\_petit = fl\_moyen.copy();<br>fl\_petit.resize(50, 0); fl_petit.resize(50, 0); // le second argument '0' permet de garder la même proportion pour la hauteur
 for (int i=0; i<30; i++) { // On crée 30 petits flocons
 flocons_img.add(fl_petit);
     flocons_pos.add(new PVector(random(width), random(height)));
 }
 for (int i=0; i<10; i++) { // 10 flocons moyens
 flocons_img.add(fl_moyen);
 flocons_pos.add(new PVector(random(width), random(height)));
 }
    for (int i=0; i<4; i++) { // et 4 gros flocons
      flocons_img.add(fl_flou);
     flocons_pos.add(new PVector(random(width), random(height)));
   }
}
void draw() {
   background(255);
   for (int i=0; i<flocons_img.size(); i++) {
     PImage img = flocons \bar{im}get(i);
     PVector pos = flocons_pos.get(i); pos.y += img.width * 0.01; // Le floncon tombe à une vitesse proportionelle à sa taille
     pos.x += random(-1, 1); pos.y += random(-1, 1);
 pos.z += random(0, 1) * 0.1; // Rotation du flocon
     pos.2 \pm - random(0, 1) \pm 0.1; 77 Not<br>if (pos.y > height + img.height/2) {<br>pos.y = -img.height/2; // 0n
                                               pos.y = -img.height/2; // On replace le flocon au dessus de la fenêtre
         pos.x = random(width) - img.width/2; // Avec une position horizontale aléatoire
      }
      // Les instructions suivantes permettent de faire une rotation et une translation du flocon
      push();
```

```
 translate(pos.x, pos.y);
    rotate(pos.z);
    image(img, -img.width*0.5, -img.height*0.5);
    pop();
 }
```
}

#### **Seconde forme : Vitesse et accélération**

Pour le moment l'animation des flocons est saccadée puisque qu'ils sautent d'une position à une autre (à une distance aléatoire). Ça donne un effet stop-motion assez sympa, mais si on veut avoir des mouvements plus naturels il va falloir procéder d'une autre façon : en utilisant un variable de vitesse.

```
PImage fl_flou;
PImage fl_moyen;
PImage fl_petit;
ArrayList<PVector> flocons_pos = new ArrayList();
ArrayList<PImage> flocons_img = new ArrayList();
ArrayList<PVector> flocons_vel = new ArrayList(); // Liste qui contiendra la vitesse (linéaire et angulaire) de chaque flocon
void setup() {
   size(500, 500);
   fl_flou = loadImage("snowflake_flou.png");
   fl_moyen = loadImage("snowflake_400.png");
  f1<sup>moyen.resize(100, 0);</sup>
  f\overline{f} petit = fl moyen.copy();
 fl_petit.resize(50, 0);
 for (int i=0; i<30; i++) {
     flocons_img.add(fl_petit);
    flocons_pos.add(new PVector(random(width), random(height)));
 }
  for (int i=0; i<10; i++) {
    flocons img.add(fl moyen);
    flocons_pos.add(new PVector(random(width), random(height)));
 }
  for (int \neq 0 \leq 4 \leq +1) flocons_img.add(fl_flou);
    flocons_pos.add(new PVector(random(width), random(height)));
 }
   // Donne une vitesse aléatoire (la troisième valeur étant la vitesse de rotation) à chaque flocon
   for (int i=0; i<flocons_img.size(); i++) {
    flocons_vel.add(new PVector( random(-1, 1) * 0.01, random(-1, 1) * 0.01, random(-1, 1) * 0.1 ));
  \overline{1}}
void draw()\frac{1}{2}background\frac{255}{2};
  for (int i=0; i<flocons img.size(); i++) {
    PImage img = floconsimg.get(i);PVector pos = flocons\_pos.get(i); PVector vel = flocons_vel.get(i); // On récupère la vitesse de ce flocon
     // On ajoute une accélération aléatoire à la vitesse
 vel.x += random(-1, 1) * 0.004;
 vel.y += random(-1, 1) * 0.002;
    vel.z += random(-1, 1) * 0.001; pos.y += img.width * (vel.y + 0.04); // La position augmente en fonction de la vitesse
    pos.x += vel.x;
    pos.x + vec.xif (pos.y > height + img . height / 2) {
      pos.y = -img.height/2pos.x = random(width) - img.width/2;vel.v = 0:
 }
     // Les instructions suivantes permettent de faire une rotation et une translation du flocon
    push();
     translate(pos.x, pos.y);
     rotate(pos.z);
     image(img, -img.width*0.5, -img.height*0.5);
    pop():
 }
}
```
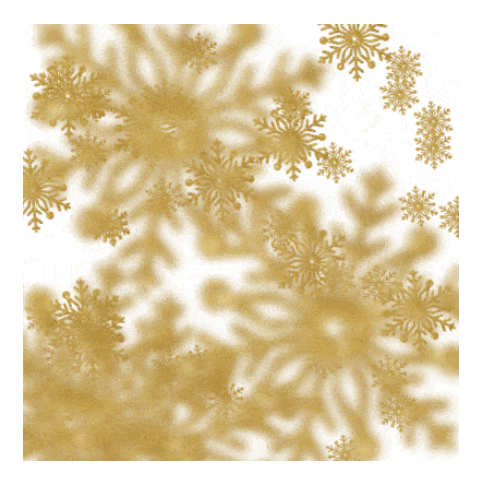

### **Sketch 06 : Pluie**

On continue de suivre le fil des saisons avec une idée proposée par Martin et inspirée par un sketch, [Impluvium](http://www.polguezennec.fr/archive/12_impluvium/index.html) de Pol Guezennec.

La particularité de cet exercice (et sa complexité) tient dans le fait qu'il y a deux états à l'animation : le premier lorsque la goutte tombe verticalement, le second lorsque 3 ondes croissent jusqu'à atteindre chacun leur taille maximale.

Puisqu'il n'y a que ces deux états on pourra utiliser une variable etat de type boolean (valeur binaire true ou false) pour définir l'état actuel de notre euh… élément aqueux.

L' etat passera de false (goutte tombante) à true (onde croissante) lorsque la goutte sera tombée d'une hauteur supérieure à la composante y de la variable pg. pg est un vecteur à deux composantes (x et y) qui définit à la fois le point de départ (sur l'axe horizontal) et le point d'arrivée (sur l'axe vertical) de notre goutte. Les valeurs de pg seront réinitialisées au hasard à chaque nouveau cycle pour ajouter un peu de variété à l'animation.

L'illusion n'est pas parfaite car la goutte disparaît instantanément après impact pour laisser place aux ondes. Si on était soucieux du réalisme on tronquerait progressivement la partie inférieur de la goutte qui est au-delà du point d'impact mais bon… L'animation est suffisamment rapide pour qu'on y voit que du feu !

*// Variables de l'état "goutte"* float vitesse\_goutte = 30; *// Vitesse verticale (en pixel/frame)* float taille\_goutte =  $70$ ;<br>float inclinaison =  $20$ : // Décallage horizontal (en pixels) entre le haut et le bas de la goutte PVector pg = new PVector(random(500), 370); *// Contient la coordonnée horizontale de la goutte (x) // Et la coordonnée verticale du point d'impact final (y)* PVector p1 = new PVector(pg.x, -taille\_goutte); *// Point supérieur de la goutte* PVector p2 = new PVector(pg.x + inclinaison, 0); *// Point inférieur de la goutte // Variables de l'état "onde"* float vitesse\_onde = 3; *// Vitesse de croissance des ondes (en pixel/frame)* float decalage\_onde = 40; *// Décallage entre chaque onde (en pixels)* float taille = 0.0; *// Taille de la première onde, à chaque instant* float taille2 = -1 \* decalage\_onde; *// Taille de la deuxième onde, à chaque instant* float taille3 = -2 \* decalage\_onde; *// Taille de la troisième onde, à chaque instant* float taille max =  $150$ ; float ratio = 2.5; *// Ratio entre la largeur et la hauteur de l'onde* boolean etat = **false**; *// État goutte si "true, état onde si "false"*

```
void setup() {
   size(500, 500);
   stroke(#9D62FF);
    strokeWeight(2);
    noFill();
\lambdavoid draw() background(255);
    if (etat == false) {
       // Goutte d'eau
                                              p1.y += vitesse_goutte; // La goutte descend (verticalement)
     p1.y += \text{vitesse\_goutte};<br>p2.y += \text{vitesse\_goutte}; p1.x += vitesse_goutte * inclinaison / taille_goutte; // La goutte se décalle en fct de son inclinaison
 p2.x += vitesse_goutte * inclinaison / taille_goutte;
       line(p1.x, p1.y, p2.x, p2.y);
 if (p2.y > pg.y) {
 etat = true;
        pg.x = p2.x;\mathbf{1} } else {
       // Ondes
       taille = taille + vitesse_onde;
 taille2 = taille2 + vitesse_onde;
 taille3 = taille3 + vitesse_onde;
       if (taille > 0 && taille < taille_max)
ellipse(pg.x, pg.y, ratio * taille, taille);<br>if (taille2 > 0  && taille2 < taille_max)<br>ellipse(pg.x, pg.y, ratio * taille2, taille2);
      if (taille3 > 0) ellipse(pg.x, pg.y, ratio * taille3, taille3);
       if (taille3 > taille_max) {
 taille = 0.0;
 taille2 = -1 * decalage_onde;
 taille3 = -2 * decalage_onde;
          etat = false;
         pg = new PVector(random(0, 500), random(200, 400));
p1 = new PVector(pg.x, -taille_goutte);<br>p2 = new PVector(pg.x + inclinaison, 0);
       }
   }
}
```
Article extrait de : <http://www.lesporteslogiques.net/wiki/>- **WIKI Les Portes Logiques** Adresse : **<http://www.lesporteslogiques.net/wiki/atelier/processing/start>** Article mis à jour: **2023/03/02 23:39**